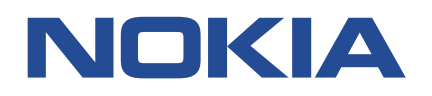

**Fabric Services System**

# **FABRIC SERVICES SYSTEM API INTEGRATION GUIDE**

## **RELEASE 22.12.1**

**3HE 19139 AAAA TQZZA Issue 1**

**December 2022**

**© 2022 Nokia.** Use subject to Terms available at: www.nokia.com/terms/. Nokia is committed to diversity and inclusion. We are continuously reviewing our customer documentation and consulting with standards bodies to ensure that terminology is inclusive and aligned with the industry. Our future customer documentation will be updated accordingly.

This document includes Nokia proprietary and confidential information, which may not be distributed or disclosed to any third parties without the prior written consent of Nokia.

This document is intended for use by Nokia's customers ("You"/"Your") in connection with a product purchased or licensed from any company within Nokia Group of Companies. Use this document as agreed. You agree to notify Nokia of any errors you may find in this document; however, should you elect to use this document for any purpose(s) for which it is not intended, You understand and warrant that any determinations You may make or actions You may take will be based upon Your independent judgment and analysis of the content of this document.

Nokia reserves the right to make changes to this document without notice. At all times, the controlling version is the one available on Nokia's site.

No part of this document may be modified.

NO WARRANTY OF ANY KIND, EITHER EXPRESS OR IMPLIED, INCLUDING BUT NOT LIMITED TO ANY WARRANTY OF AVAILABILITY, ACCURACY, RELIABILITY, TITLE, NON-INFRINGEMENT, MERCHANTABILITY OR FITNESS FOR A PARTICULAR PURPOSE, IS MADE IN RELATION TO THE CONTENT OF THIS DOCUMENT. IN NO EVENT WILL NOKIA BE LIABLE FOR ANY DAMAGES, INCLUDING BUT NOT LIMITED TO SPECIAL, DIRECT, INDIRECT, INCIDENTAL OR CONSEQUENTIAL OR ANY LOSSES, SUCH AS BUT NOT LIMITED TO LOSS OF PROFIT, REVENUE, BUSINESS INTERRUPTION, BUSINESS OPPORTUNITY OR DATA THAT MAY ARISE FROM THE USE OF THIS DOCUMENT OR THE INFORMATION IN IT, EVEN IN THE CASE OF ERRORS IN OR OMISSIONS FROM THIS DOCUMENT OR ITS CONTENT.

Copyright and trademark: Nokia is a registered trademark of Nokia Corporation. Other product names mentioned in this document may be trademarks of their respective owners.

© 2022 Nokia.

# **Table of contents**

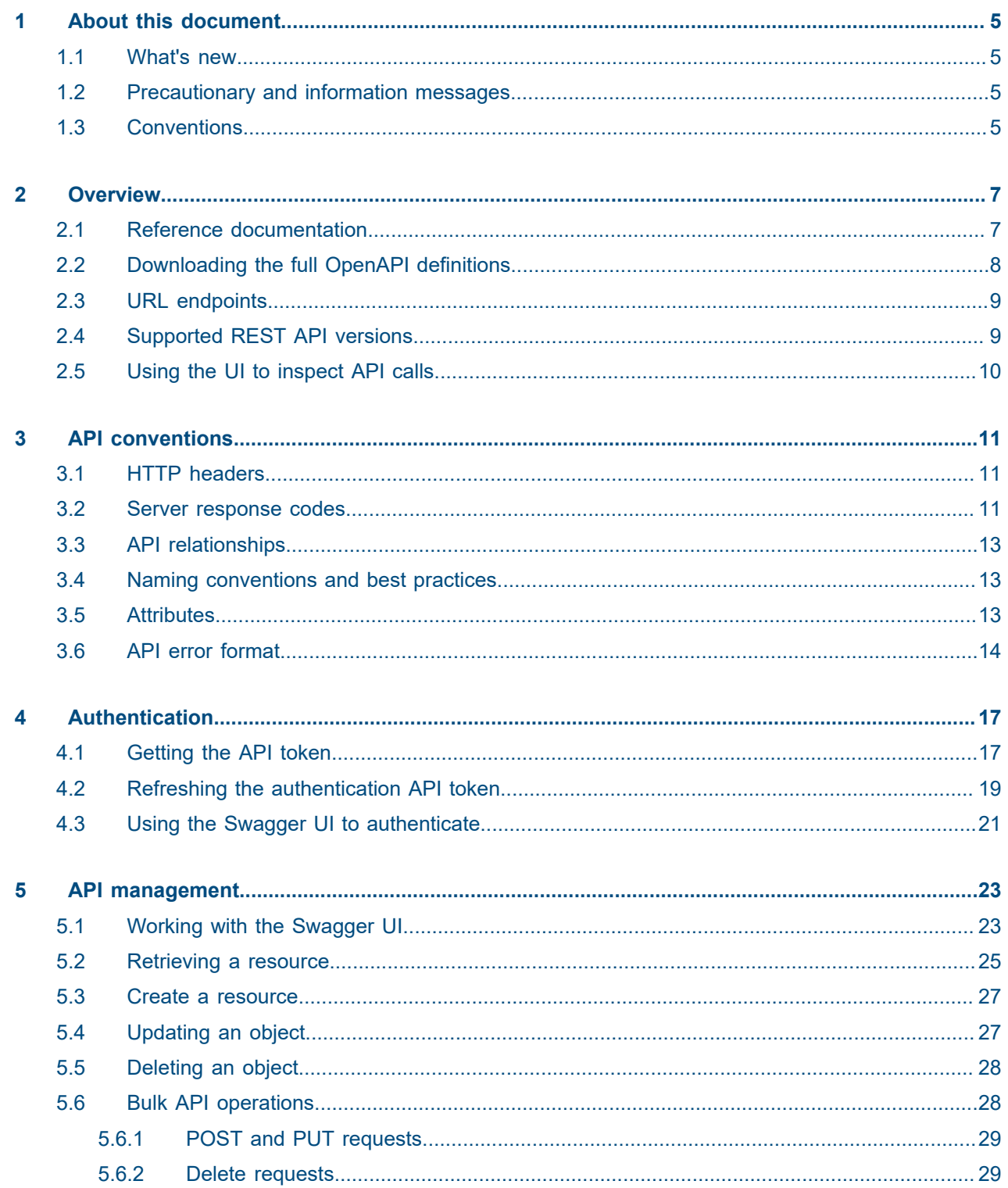

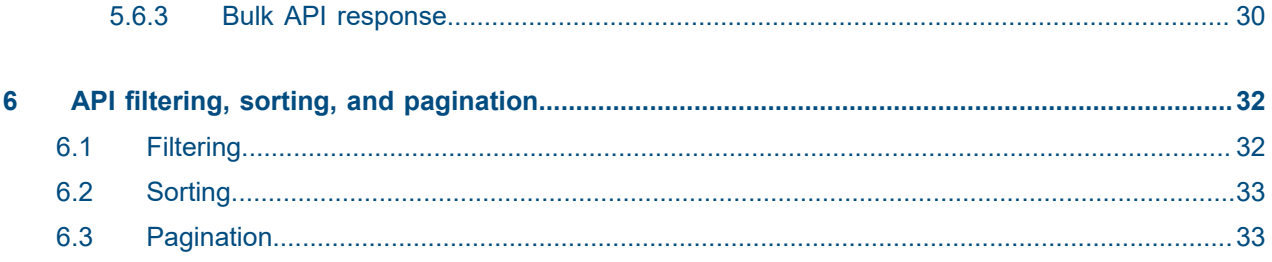

## <span id="page-4-0"></span>**1 About this document**

This document describes how use the Fabric Services System HTTP REST API.

This document is intended for network technicians, administrators, operators, service providers, and others who need to understand how to use the Fabric Services System HTTP REST API.

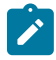

**Note:** This document covers the current release and may also contain some content that will be released in later maintenance loads. See the *Fabric Services System Release Notes* for information about features supported in each load.

### <span id="page-4-1"></span>**1.1 What's new**

This is the first release of this document. In future releases, a table will define new or change information for the release.

## <span id="page-4-2"></span>**1.2 Precautionary and information messages**

The following are information symbols used in the documentation.

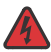

**DANGER:** Danger warns that the described activity or situation may result in serious personal injury or death. An electric shock hazard could exist. Before you begin work on this equipment, be aware of hazards involving electrical circuitry, be familiar with networking environments, and implement accident prevention procedures.

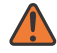

**WARNING:** Warning indicates that the described activity or situation may, or will, cause equipment damage, serious performance problems, or loss of data.

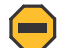

**Caution:** Caution indicates that the described activity or situation may reduce your component or system performance.

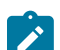

**Note:** Note provides additional operational information.

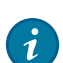

**Tip:** Tip provides suggestions for use or best practices.

## <span id="page-4-3"></span>**1.3 Conventions**

Commands use the following conventions:

- **Bold** type indicates a command that the user must enter.
- Input and output examples are displayed in Courier text.
- An open right angle bracket indicates a progression of menu choices or simple command sequence (often selected from a user interface). Example: **start** > **connect to**
- Angle brackets (< >) indicate an item that is not used verbatim. For example, for the command **show ethernet <name>**, **name** should be replaced with the name of the interface.
- A vertical bar (|) indicates a mutually exclusive argument.
- Square brackets ([ ]) indicate optional elements.
- Braces ({ }) indicate a required choice. When braces are contained within square brackets, they indicate a required choice within an optional element.
- *Italic* type indicates a variable.

Examples use generic IP addresses. Replace these with the appropriate IP addresses used in your system.

## <span id="page-6-0"></span>**2 Overview**

The Fabric Services System includes an HTTP REST API to support software integration. By using the REST API, you can write your own software that can configure any feature of the Fabric Services System.

Detailed documentation about all of the individual API calls is available in the OpenAPI (v2) format, also referred to as Swagger documentation. You can download Swagger YAML files from your Fabric Services System deployment, from the same location as the Reference API documentation.

You can then use these files within your own tools that can work with the standard OpenAPI specifications.

## <span id="page-6-1"></span>**2.1 Reference documentation**

Within the Fabric Services System GUI you can find detailed API documentation for each of the services that exposes an API.

When the Fabric Services System is installed, this API GUI is available at the URL

https://fss.domain.tld/apidocs

where fss.domain.tld is your local installation FQDN.

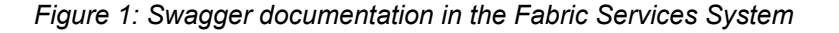

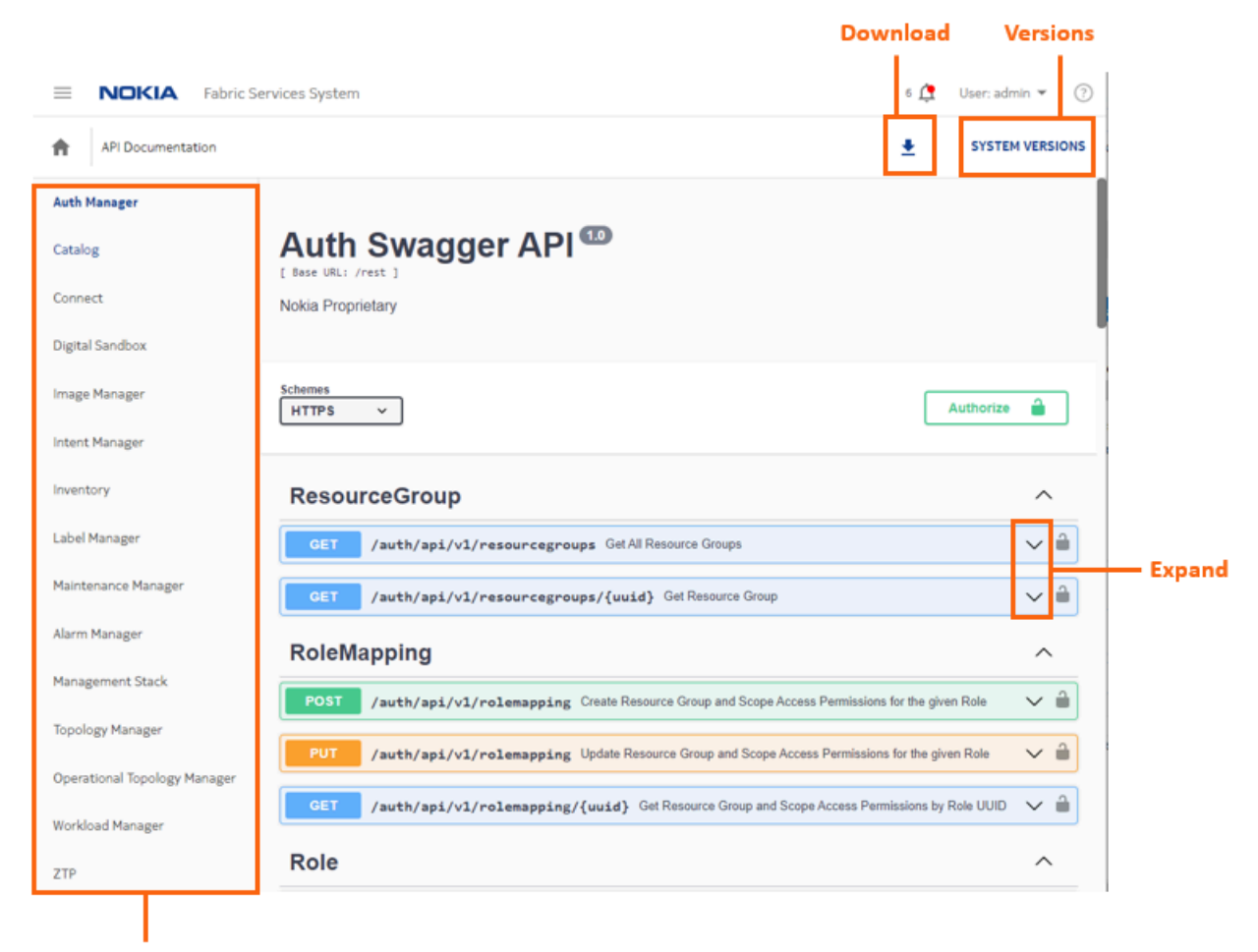

**List of services** 

The API GUI contains a list of the services on the left. Click on any of those services to display the OpenAPI/Swagger documentation for that service for easy reference.

Click the expand icon for an individual API call to see details for that call including usage, parameter details, and a tool for issuing a sample call.

The download button allows you to download the OpenAPI/Swagger YAML file for the selected service. You can use this file with any tools that are compatible with the OpenAPI standard. The Fabric Services System uses the OpenAPI v2 specifications format.

In addition to the reference API documentation, the same page in the Fabric Services System UI also provides a list of all the services deployed in the Fabric Services System application and the versions of each of these services. You can access this information by clicking **SYSTEM VERSIONS**.

#### **Related topics**

<span id="page-7-0"></span>*[Working with the Swagger UI](#page-22-1)*

## **2.2 Downloading the full OpenAPI definitions**

You can also download the OpenAPI definitions for all the services combined into a single file. This file can be downloaded in either YAML or JSON format using one of the following URLs:

- YAML: https://fss.domain.tld/rest/about/swagger.yaml
- JSON: https://fss.domain.tld/rest/about/swagger.json

## <span id="page-8-0"></span>**2.3 URL endpoints**

The Fabric Services System REST API will always have a URL path in the form of https:// fss.domain.tld/rest/<service>/api/<version> , where <version> stands for the major release number of the API (such as 1).

For example:

```
POST https://fss.domain.tld/rest/intentmgr/api/v1/queueItems/
384258893435371520/deploy
```
#### **Related topics**

*[Naming conventions and best practices](#page-12-1)*

## <span id="page-8-1"></span>**2.4 Supported REST API versions**

You can determine which versions of an API call are available for a specific deployment of the Fabric Services System by performing an unauthenticated HTTP GET request to the https:// fss.domain.tld/rest/about/version URI:

```
# curl -s https://fss.domain.tld/rest/about/version | jq
{
   "fss": {
     "gitCommit": "v22.4.1-1462"
   },
   "fss-alarmmgr": {
     "gitCommit": "v22.4.1-1462-gca271333",
 "builtDate": "2022-03-23T05:24:14+00:00",
 "gitBranch": "22_4_1",
     "appName": "fss-alarmmgr",
     "apiVersions": [
       {
 "version": "v1",
 "status": "CURRENT",
         "baseURL": "fss.domain.tld/rest",
         "swaggerDoc": "fss.domain.tld/rest/alarmmgr/v1/docs/swagger.yaml"
      }
    ]
   },
   fss-auth": {
     "gitCommit": "v22.4.1-1462-gca271333",
    "builtDate": "2022-03-23T05:15:55+00:00",
 "gitBranch": "22_4_1",
 "appName": "fss-auth",
     "apiVersions": [
       {
```

```
 "version": "v1",
 "status": "CURRENT",
        "baseURL": "fss.domain.tld/rest",
        "swaggerDoc": "fss.domain.tld/rest/auth/v1/docs/swagger.yaml"
      }
    ]
  },
...
```
All services and components of the Fabric Services System display in the resulting list. Only those that have an apiVersions attribute actually provide an API service.

#### **API version strategy and backward compatibility**

The Fabric Services System is composed of multiple individual applications or services. Each of these services has its own API with its own API version. While most of the services have the same API version as their latest, it is important to keep track of API version changes.

For each service at least two versions are always available, unless a service is using version 1 for its API. The older version is available for customers upgrading from an older version to ensure that their scripts, tools, and integrations can continue functioning on the old API after the upgrade and before they are updated to the new API.

As soon as a new API version is introduced for that service, all new functionality for the service is available only on the new API version. The older API version can only be used for the older functionality.

The platform also guarantees backward compatibility within the same version of the API. This strategy allows for the creation of scripts, tools and integrations using the same API version across multiple releases, without having to adapt them every time the platform is upgraded.

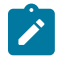

**Note:** Between versions of the API, backward compatibility can sometimes break when there is a need for significant changes. When upgrading the scripts, tools, and integration to use the new API, investigate and understand the impact of these changes and act accordingly.

## <span id="page-9-0"></span>**2.5 Using the UI to inspect API calls**

The Fabric Services System UI is a graphical layer that uses the API directly. You can use it to better understand the workflow and API calls that are getting executed when taking specific actions in the UI.

You can use the Web Developer tools, specifically the Network tab of the tools, to see each individual API call that is executed. You can inspect the request and response data, including the headers for each API call.

## <span id="page-10-0"></span>**3 API conventions**

This section describes the conventions and guidelines for best practices used in the Fabric Services System REST API.

## <span id="page-10-1"></span>**3.1 HTTP headers**

The Fabric Services System REST API uses HTTP headers for various purposes such as authentication. This section describes the required and supported HTTP headers.

#### **Request Headers**

•

•

The following headers are required when making HTTP requests:

```
Content-Type: application/json
```
The server response is formatted in JSON. Content-Type is a required header field for HTTP POST and PUT requests, and strongly advised for any other HTTP request.

```
Authorization: $AUTHORIZATION_STRING
```
Each API call must be authenticated, so the Authorization header must be sent with each request, unless a call is documented as not authenticated. The \$AUTHORIZATION\_STRING is defined in the API Authentication section.

#### **Response Headers**

The system returns the following headers in response to HTTP requests:

• Content-Type: application/json

The server response is formatted in JSON.

- Security Headers: The server also returns multiple security headers including:
	- X-Content-Type-Options: nosniff
	- X-Frame-Options: SAMEORIGIN
	- X-XSS-Protection: 1; mode=block

## <span id="page-10-2"></span>**3.2 Server response codes**

The Fabric Services System server replies using standard HTTP response codes as described in [RFC9110,](https://www.rfc-editor.org/rfc/rfc9110#name-status-codes) section 15.

#### **2XX Codes**

2XX codes indicate that the request was processed:

*Table 1: 2xx code descriptions*

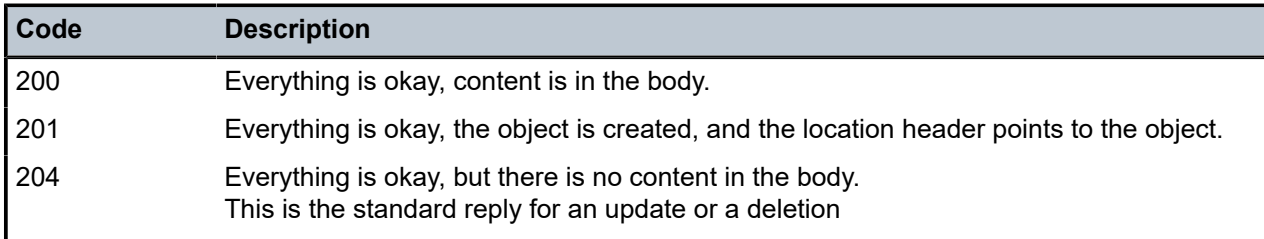

#### **3XX Codes**

3XX codes indicate that further action is needed by the client.

*Table 2: 3xx code descriptions*

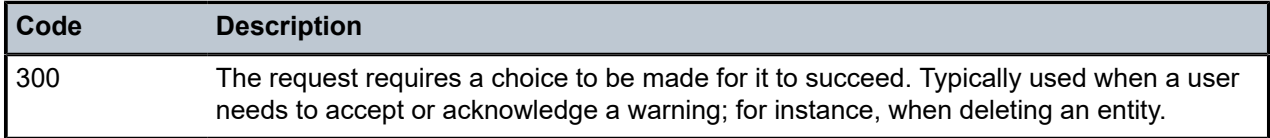

#### **4XX Codes**

4XX codes indicate that a mistake was made by the client. The body of the response indicates what went wrong with more detail.

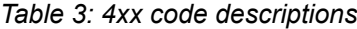

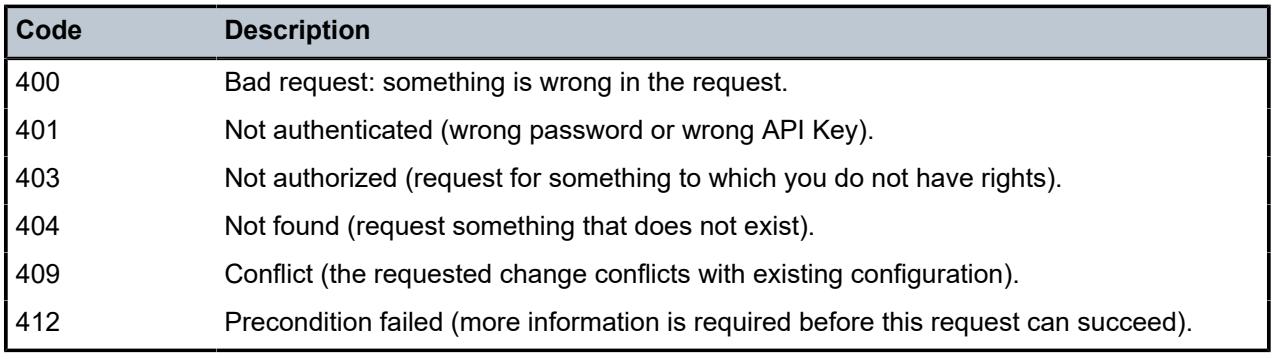

#### **5XX Codes**

*Table 4: 5xx code descriptions*

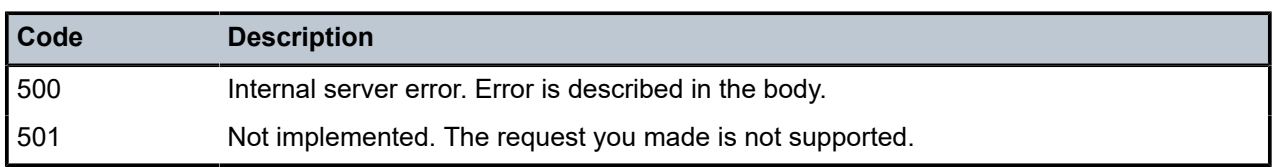

## <span id="page-12-0"></span>**3.3 API relationships**

Resources have relationships to other objects. Objects in the Fabric Services System API can have the following relationships:

- 1:*n* one-to-many
- *n*:*m* many-to-many
- 1:1 one-to-one

#### **1:***n* **relationships**

A parent-to-child relationship is an example of a 1:*n* relationship. 1:*n* relationships can expressed in the URI as sub-collections, for example:

- Collection: /subnets/{id}/sub-interfaces
- Singleton: /subnets/{id}/sub-interfaces/{id}

#### *n***:***m* **relationships**

In a *n*:*m* relationship, two objects that have a link between each other, but are not in a parent-to-child relationship. A membership in a group exemplifies a many-to-many relationship: a member can belong to many groups; a group has many members, such as the relationship between a User and a User Group.

#### **1:1 relationships**

In a 1:1 relationship, a resource is related only to one other resource.

## <span id="page-12-1"></span>**3.4 Naming conventions and best practices**

#### **URL conventions**

The URL path is expressed in lowercase. https://fss.domain.tld/rest/workloadmgr/api/v2/aclprofiles instead of:

https://fss.domain.tld/rest/workloadmgr/api/v2/aclProfiles

#### **Attribute naming conventions**

- Attributes are expressed as nouns.
- Acronyms are all uppercase.

## **Related topics**

<span id="page-12-2"></span>*[URL endpoints](#page-8-0)*

## **3.5 Attributes**

Anything that can be managed in the API is an object. Fabric Services System REST API objects have common attributes. Some objects also have an external attribute provided by orchestrators.

#### **ExternalID attribute**

The ExternalID attribute specifies the ID used by an orchestrator to track an object in the Fabric Services System API. Orchestrators can use the ExternalID attribute as follows:

- to correlate external IDs in the systems they orchestrate
- in audit mechanisms between orchestrators and Fabric Services System, orchestrators can identify the objects that they need to audit/track and which ones to not inspect (that is, those without an externalID)

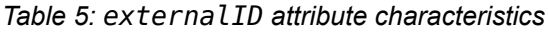

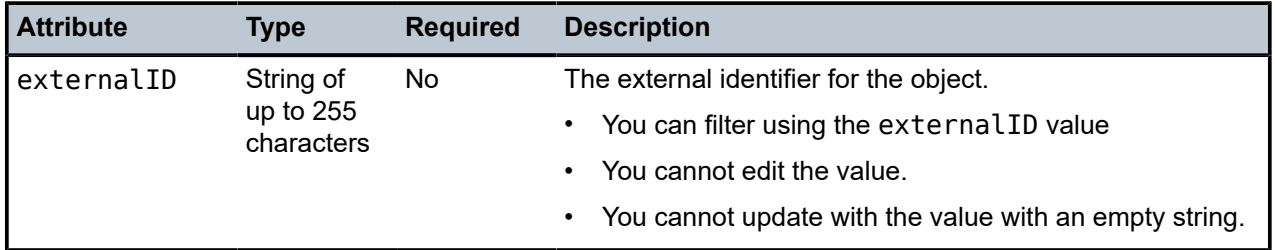

The following objects have the externalID attribute:

- region
- deployment queue item
- fabric intent
- $\cdot$  LAG
- workload intent
- workload intent subnet
- workload intent match label (sub-interface based on label)
- workload intent sub-interface (sub-interface based on port and interface)
- label
- QoS profile
- ACL profile

## <span id="page-13-0"></span>**3.6 API error format**

Fabric Services System REST API error handling is implemented according to [RFC 7807 Problem Details](https://www.rfc-editor.org/rfc/rfc7807) [for HTTP APIs](https://www.rfc-editor.org/rfc/rfc7807). Errors are reported in the following JSON format:

{ "type": URI

```
 "title": Translated string 
     "detail": String 
     "status": Int 
     "object_ref" optional: URI 
     "errors" optional: [ErrorData] 
     "additional_info" optional: String 
}
```
*Table 6: Field definitions*

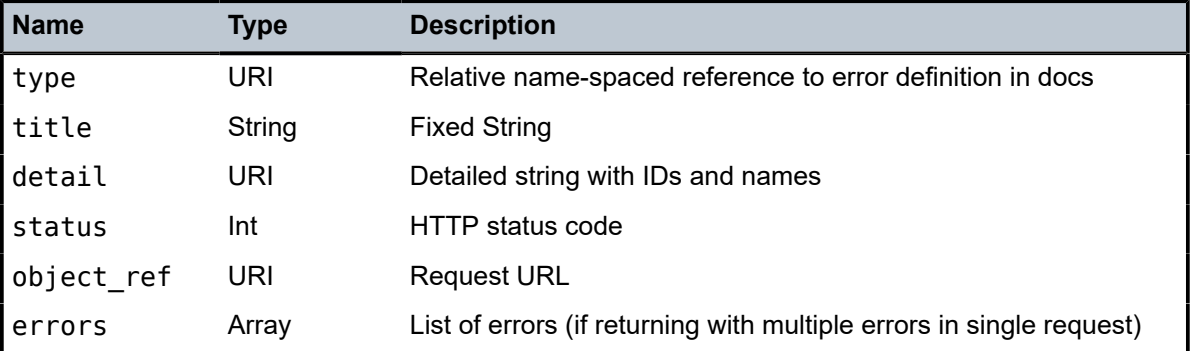

#### **Example: Single error**

```
{
     "type": "/workloadmgr/api/v1/errors?key=missing-parameter",
     "title": "MISSING_PARAMETER",
 "detail": "[lsIntentFabricType] should be set",
 "status": 400,
     "object_ref": "/workloadmgr/api/v1/intents"
}
```
The Fabric Services System REST API returns all errors in a request, not just the first one that it encounters. For example, if a POST request fails because an attribute conflicts with another object and also because a mandatory attribute is not provided, both errors are returned. If there are multiple errors, all errors are wrapped in a single predefined error and all real errors are listed in the errors field.

#### **Example: Multiple errors**

```
{
     "type": "/workloadmgr/api/v1/errors?key=multi-error",
     "title": "MULTI_ERROR",
   "detail": "See errors",
    "status": 207,
     "object_ref": "/workloadmgr/api/v1/intents",
     "errors": [
        {
 "type": "/workloadmgr/api/v1/errors?key=missing-parameter",
 "title": "MISSING_PARAMETER",
            "detail": "[lsIntentFabricType] should be set",
             "status": 400,
            "object_ref": "/workloadmgr/api/v1/intents"
 },
 {
            "type": "/workloadmgr/api/v1/errors?key=invalid-parameter",
            "title": "INVALID_PARAMETER",
             "detail": "Invalid parameter value [intentType]",
```

```
 "status": 400,
 "object_ref": "/workloadmgr/api/v1/intents"
\qquad \qquad \} ,
 {
 "type": "/workloadmgr/api/v1/errors?key=missing-parameter",
 "title": "MISSING_PARAMETER",
 "detail": "[templateName] should be set",
 "status": 400,
 "object_ref": "/workloadmgr/api/v1/intents"
       }
    ]
}
```
**Related topics** *[Server response codes](#page-10-2)*

## <span id="page-16-0"></span>**4 Authentication**

The Fabric Services System REST API supports authentication through a bearer API token. The user provides the username and password in an initial request and the REST API returns a token that is valid for a limited period and can be used to make subsequent requests.

By using Keycloak as the authentication and authorization backend of the API, the Fabric Services System REST API follows the OAuth2 (OpenID) authentication flow, which provides the client with the required OAuth2 tokens needed to authenticate subsequent API calls.

## <span id="page-16-1"></span>**4.1 Getting the API token**

You obtain an API authentication token by making a POST /rest/auth/login request with the required request POST data. This request returns the authentication information, including the access token. You can then use this access token for the actual API requests.

The POST data has the following format:

```
{
     "username": "<username>",
     "password": "<password>"
}
```
The authentication POST request response has the following format:

```
{
     "access_token": "<access token>",
    "id token": "<id token>",
    "session state: ""
    "score": " "refresh_token": "<refresh token>",
     "token_type": "Bearer",
     "expires_in": 300,
     "refresh_expires_in": 1800,
     "not-before-policy": 0
}
```
*Table 7: Field definitions*

| <b>Field</b> | <b>Format</b> | <b>Description</b>                                                                                                    |
|--------------|---------------|----------------------------------------------------------------------------------------------------|
| access token | String        | The access token to use for API calls toward the REST<br>API.                                                                      |
| expires in   | Integer       | This fields specifies wow long the access token is valid, in<br>seconds. Default: 300                                              |
| id token     | <b>JWT</b>    | A JSON web token, which is not necessary for the actual<br>API requests. It contains information from the Keycloak<br>environment. |

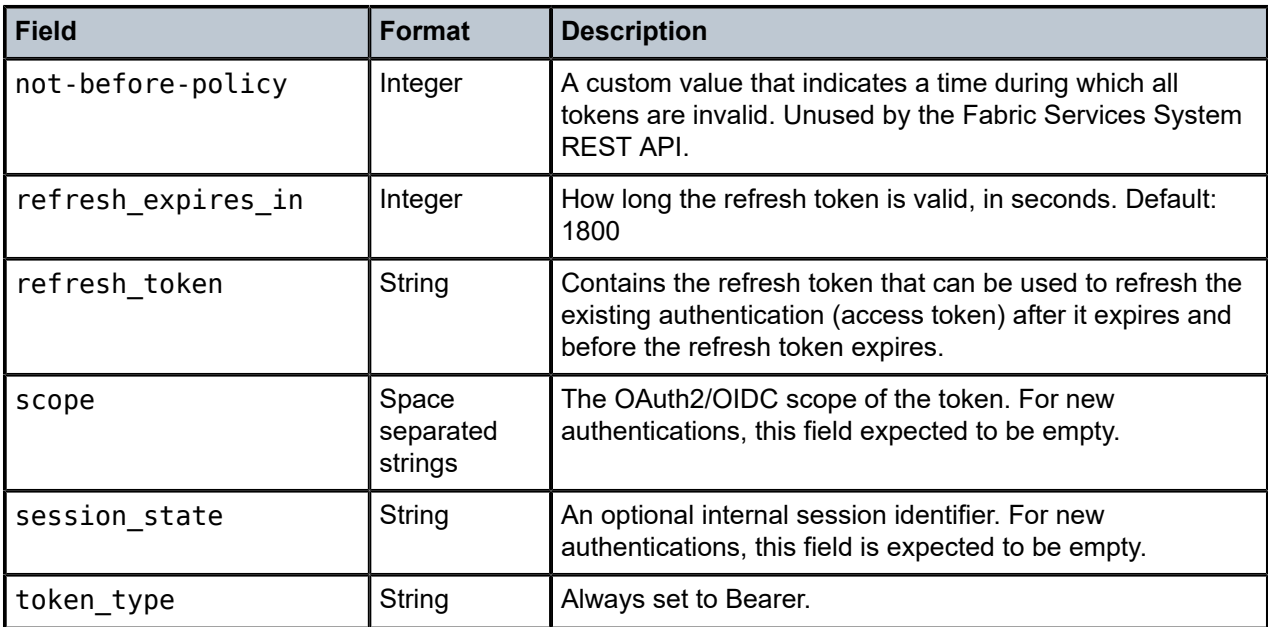

#### **Example: Successful authentication request and response**

Authentication request:

```
$ curl -s -v -XPOST -d '{"username":"admin","password":"NokiaFss1!"}' -H "Content-Type:
 application/json; charset=utf-8" "https://fss.domain.tld/rest/auth/login"
```
Authentication response:

```
...
> POST /rest/auth/login HTTP/2
> Host: fss.domain.tld
> User-Agent: curl/7.64.1
> Accept: */*
> Content-Type: application/json; charset=utf-8
> Content-Length: 44
\rightarrow...
< HTTP/2 200
< content-type: application/json; charset=utf-8
< date: Tue, 19 Jul 2022 23:20:34 GMT
< x-content-type-options: nosniff
< x-frame-options: SAMEORIGIN
< x-xss-protection: 1; mode=block
\prec{
   "access_token": "eyJhbGciOiJSUzI...PQZUPN4BVu7tCT6qy7Q",
   "id_token": "eyJhbGciOiJSUzI...JMXlQi8y0KknyCVg9FQ",
   "session_state": "",
   "scope": "",
   "refresh_token": "eyJhbGciOiJIUzI1...V4_P0sNqZRjOBQ7ego",
  "token_type": "Bearer",
   "expires_in": 300,
   "refresh_expires_in": 1800,
   "not-before-policy": 0
}
```
#### **Example: Unsuccessful authentication response request**

Authentication request:

```
$ curl -s -v -XPOST -d '{"username":"admin","password":"wrongpassword"}' -H "Content-Type:
  application/json; charset=utf-8" "https://fss.domain.tld/rest/auth/login"
```
Authentication response:

```
...
> POST /rest/auth/login HTTP/2
> Host: fss.domain.tld
> User-Agent: curl/7.64.1
> Accept: */*
> Content-Type: application/json; charset=utf-8
> Content-Length: 47
>
...
< HTTP/2 400
< content-type: application/json; charset=utf-8
< date: Tue, 19 Jul 2022 23:25:10 GMT
< x-content-type-options: nosniff
< x-frame-options: SAMEORIGIN
< x-xss-protection: 1; mode=block
\prec{
   "type": "/auth/errors?key=token-error",
   "title": "TOKEN_ERROR",
   "detail": "Failed to get access token. failed to get token error : invalid_grant",
   "object_ref": "/auth/login",
   "status": 400
}
```
## <span id="page-18-0"></span>**4.2 Refreshing the authentication API token**

By default, the authentication token expires every 300 seconds. Refreshing the authentication API token does not require the use of the username or password; instead, you use the refresh\_token field. When you use the access token and refresh token fields, a new access token and refresh token is generated, which can be used again for 5 minutes. You refresh the authentication token by creating a POST /rest/auth/refresh request with the required POST data and the correct Authorization: Bearer <expired access token> header. This request returns the authentication information, including the access token that is used for the actual API requests.

The authentication refresh POST request data has the following format:

```
{
   "refresh_token":"eyJhbGciOiJIUzI1...V4_P0sNqZRjOBQ7ego"
}
```
#### **Example: Successful REST API Authentication refresh request and response**

Authentication refresh request:

```
$ curl -s -v -XPOST -d '{"refresh_token":"eyJhbGciOiJIUzI1...V4_P0sNqZRjOBQ7ego"}'
  -H "Authorization: Bearer eyJhbGciOiJSUzI...PQZUPN4BVu7tCT6qy7Q" -H "Content-Type:
  application/json; charset=utf-8" "https://fss.domain.tld/rest/auth/refresh"
```
> POST /rest/auth/refresh HTTP/2

Authentication refresh response:

```
> Host: fss.domain.tld
> User-Agent: curl/7.64.1
> Accept: */*
> Authorization: Bearer eyJhbGciOiJSUzI...PQZUPN4BVu7tCT6qy7Q
> Content-Type: application/json; charset=utf-8
> Content-Length: 3325
>
...
< HTTP/2 200
< content-type: application/json; charset=utf-8
< date: Tue, 19 Jul 2022 23:37:22 GMT
< x-content-type-options: nosniff
< x-frame-options: SAMEORIGIN
< x-xss-protection: 1; mode=block
\prec{ 
   "access_token": "eyJhbGciOiJSUzI...Z0NmcOQthgEM2PfgA_g",
   "id_token": "eyJhbGciOiJSUzI...ZkNi8yReIyQM0FVt0rw",
   "session_state": "f7d9f6bc-7ab7-448a-8529-53d110e7ed8d",
 "scope": "openid",
 "refresh_token": "eyJhbGciOiJIUzI...eFXnTrYDEZmi8sH9Iwo",
   "token_type": "Bearer",
   "expires_in": 300,
   "refresh_expires_in": 1800,
   "not-before-policy": 0
}
```
#### **Example: Unsuccessful REST API Authentication refresh request and response**

Authentication refresh request:

```
$ curl -s -v -XPOST -d '{"refresh_token":"eyJhbGciOiJIUzI1...V4_P0sNqZRjOBQ7_WRONG"}'
  -H "Authorization: Bearer eyJhbGciOiJSUzI...PQZUPN4BVu7tCT6qy7Q" -H "Content-Type:
  application/json; charset=utf-8" "https://fss.domain.tld/rest/auth/refresh"
```
Authentication refresh response:

```
> POST /rest/auth/refresh HTTP/2
> Host: fss.domain.tld
> User-Agent: curl/7.64.1
> Accept: */*
> Authorization: Bearer eyJhbGciOiJSUzI...PQZUPN4BVu7tCT6qy7Q
> Content-Type: application/json; charset=utf-8
> Content-Length: 3325
\rightarrow...
< HTTP/2 400
< content-type: application/json; charset=utf-8
< date: Tue, 19 Jul 2022 23:50:58 GMT
< x-content-type-options: nosniff
< x-frame-options: SAMEORIGIN
< x-xss-protection: 1; mode=block
\epsilon{
   "type": "/auth/errors?key=token-error",
   "title": "TOKEN_ERROR",
   "detail": "Failed to get access token. failed to get token error : invalid_grant",
   "object_ref": "/auth/refresh",
```
Authentication

```
 "status": 400
}
```
## <span id="page-20-0"></span>**4.3 Using the Swagger UI to authenticate**

#### **About this task**

You can use the **Auth Manager** service from the Swagger UI to authenticate using the Auth service.

#### **Procedure**

**Step 1.** From **Auth Manager**, under the **Auth**, click the **/auth/login** API request, then click **Try it out**.

#### **Expected outcome**

The **password** and **username** fields become editable in the request body.

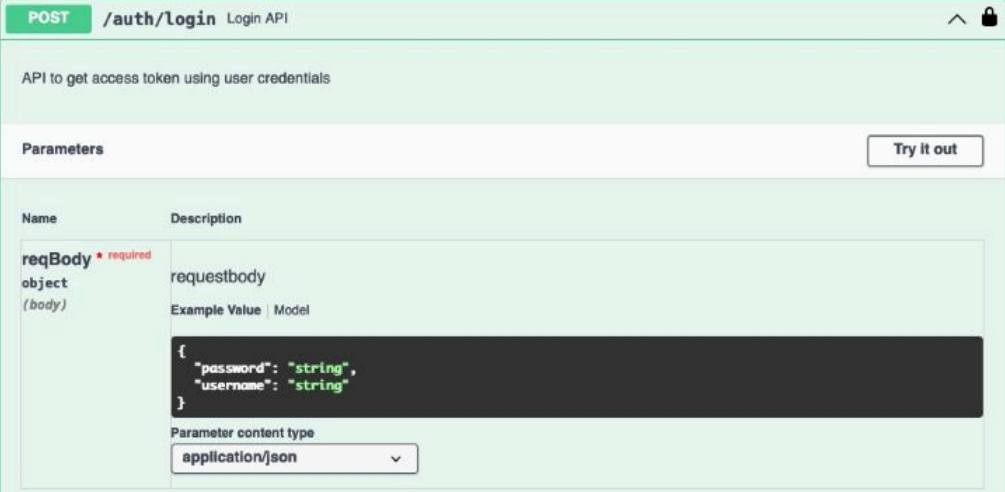

**Step 2.** Fill in the correct username and password in the fields, then click **Execute**.

#### **Example**

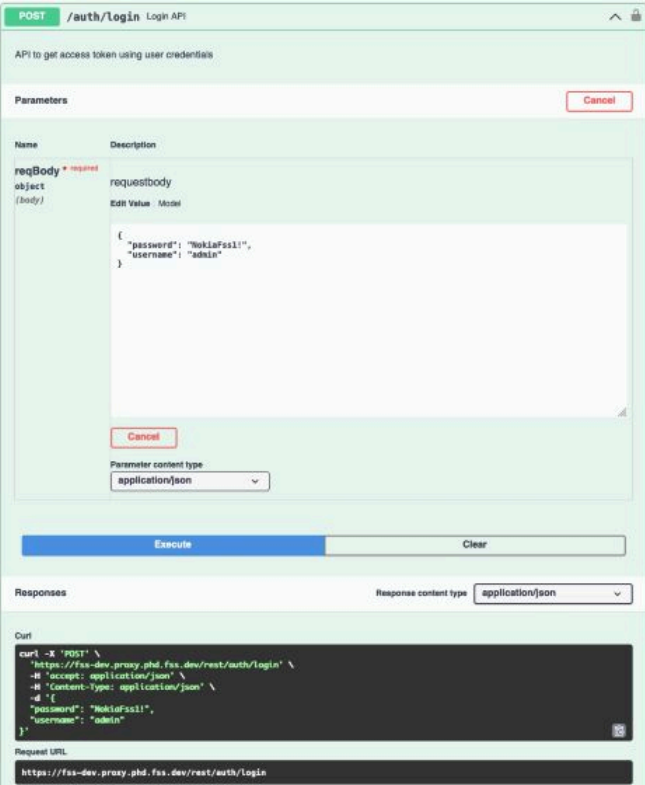

#### **Expected outcome**

The **Responses** section displays the access token. This token is valid for 5 minutes.

- **Step 3.** Copy the access token value.
- **Step 4.** Click the **Authorize** button and in the **Available authorizations** form that displays, paste the token in the **Value** field.

#### **Example**

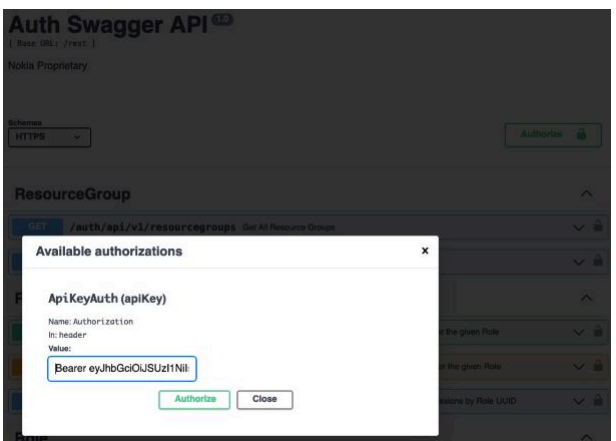

## <span id="page-22-0"></span>**5 API management**

This section provides an overview of the requests (methods) used in the Fabric Services System REST API and provides basic examples.

#### **Methods**

The method defines the operation with a resource. The following methods are used in the Fabric Services System API:

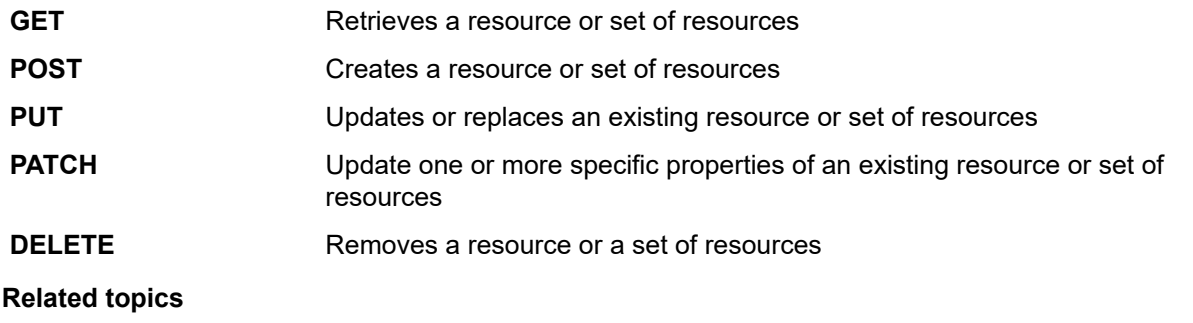

*[Reference documentation](#page-6-1)*

## <span id="page-22-1"></span>**5.1 Working with the Swagger UI**

The Swagger UI describes each service (resource) in the API.

You can select a service and view the endpoints per service and the supported call methods that you can use for each endpoint.

| NOKIA Fabric Services System<br>$\equiv$ |                                                                                                    | Δ<br>User; admin w        |
|------------------------------------------|----------------------------------------------------------------------------------------------------|---------------------------|
| API Documentation<br>٠                   |                                                                                                    | ٠<br><b>SYSTEM VERSIC</b> |
| Auth Manager<br>Catalog<br>Connect       | LabelManager API <sup>®</sup><br>[ Base URL: /rest ]<br>Label Manager API.<br>Nokia Proprietary       |                           |
| Digital Sandbox<br>Image Manager         |                                                                                                    | Authorize                 |
| <b>Intent Manager</b>                    | Job                                                                                                   | $\hat{\phantom{1}}$       |
| Inventory                                | /labelmgr/api/vi/jobs/(jobId) Returns a REST job submitted, based on job Id<br>GLT                    | $\vee$ $\triangle$        |
| <b>Label Manager</b>                     | default                                                                                               | ́                         |
| Maintenance Manager                      | DELETE /labelmgr/api/v1/labels Dekke a label                                                          | $\vee$ û                  |
| Alarm Manager                            | /labelmgr/api/v1/labels Listallabels<br>GET<br>/labelmgr/api/vi/labels Creates a label<br><b>POST</b> | $\vee$ û<br>$\vee$ û      |
| Management Stack                         | /labelmgr/api/vi/labels Updates a label comments<br>PUT                                               | $\sim$ 8                  |
| <b>Topology Manager</b>                  | DELETE /labelmgr/api/v1/labels/associations Remove labels                                             | $\sim$ 8                  |
| Operational Topology Manager             | /labelmgr/api/v1/labels/associations Lutassociation<br>GET                                            | $\vee$ û                  |
| Workload Manager                         | POST<br>/labelmgr/api/v1/labels/associations Assign labels                                            | $\sim$ $\hat{=}$          |
| ZTP                                      | /labelmgr/api/v1/labels/predefinedlabelnames List pre-defined label names<br>GET                      | vâ                        |
|                                          | <b>POST</b><br>/labelmgr/api/v1/labels/search List search objects                                     | $\sim$ 8                  |

*Figure 2: Endpoints for a the LabelManager API*

When you click the expand icon for an endpoint, you can view the relevant input parameters for a call.

*Figure 3: Example of an expanded view*

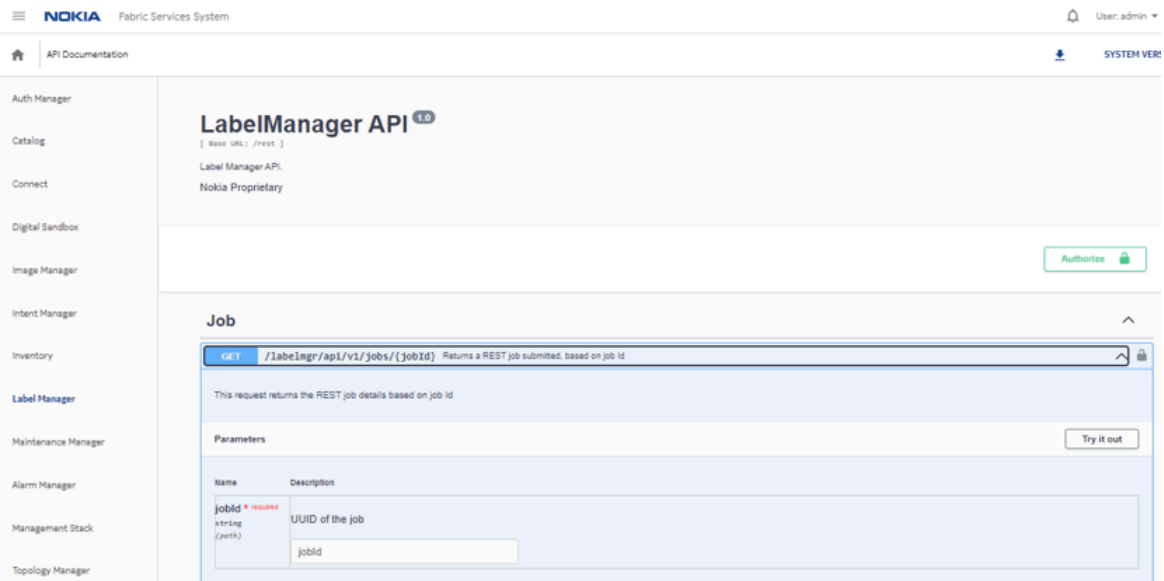

You can try out and run API calls on the interactive Swagger UI.

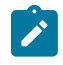

**Note:** Before you execute a call through the Swagger UI, ensure that you have obtained an API access token, as described [Using the Swagger UI to authenticate.](#page-20-0) You need this access token when use the **Authorize** function on the Swagger UI

From the expanded view of an endpoint, click **Try it out**. In the request body, the field values become editable so you can enter values.

*Figure 4: Executing a call on the Swagger UI*

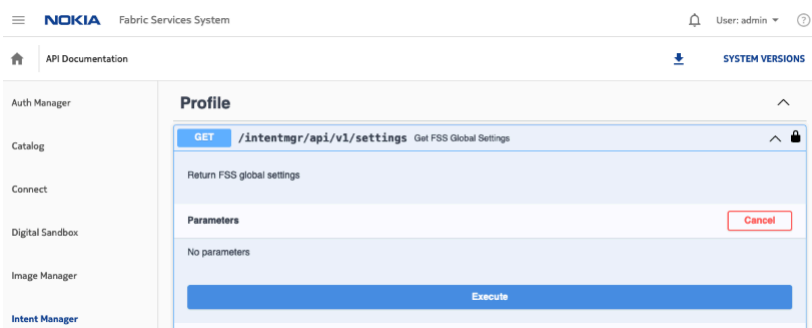

Click **Execute** to send the request. After you click **Execute**, the **Responses** section shows the curl command that was submitted and the Request URL. The **Server response** section shows the code returned by the server.

#### *Figure 5: Responses section*

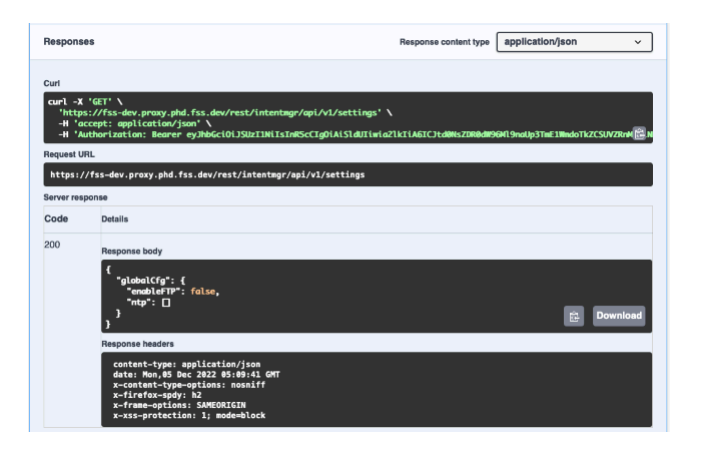

**Related topics** *[Reference documentation](#page-6-1)*

### <span id="page-24-0"></span>**5.2 Retrieving a resource**

Use a GET request to retrieve an object or group of objects. When you use the UUID, the request returns a single object in JSON format; if you do not use a UUID, the request returns a JSON list of objects.

#### **Example: Retrieve a list of fabric objects**

```
curl --fail -s -X GET -H "Authorization: Bearer <ACCESS TOKEN>" -H "Content-Type:
 application/json; charset=utf-8" "https://fss.domain.tld/rest/intentmgr/api/v1/intents"
[
   {
 ...
 "fabric": [
       {
         "deployInfo": {
 "isFailed": false,
 "reason": "Delete Workload workload 1 Deployment Done.",
           "timestamp": "2022-11-22T19:19:12Z",
           "transactionId": "435561924323704832"
         },
         "isDigitalSandbox": false,
 "name": "edge1_realnet_fabric",
 "state": "DeploymentDone",
         "uuid": "434325057192460288",
         "version": "1.0"
      }
    ],
 ...
 "uuid": "434325057192329216",
     "version": "1.0",
     "wlCount": 0
   },
   {
 ...
     "fabric": [
       {
         "deployInfo": {
           "isFailed": false,
           "reason": "Workload APP01 Deployment Done",
           "timestamp": "2022-11-22T22:58:46Z",
           "transactionId": "435584022265987072"
\qquad \qquad \} ,
 "isDigitalSandbox": true,
         "name": "DSPOD01_gatenet_fabric",
"state": "DeploymentDone"
         "uuid": "435562509898940416",
         "version": "1.0"
       }
    ],
 ...
     "uuid": "435562509865320448",
     "version": "1.0",
     "wlCount": 0
  }
]
```
**Example: Retrieve a single fabric with its UUID**

```
curl --fail -s -X GET -H "Authorization: Bearer <ACCESS TOKEN>" -H "Content-Type:
 application/json; charset=utf-8" "https://fss.domain.tld/rest/intentmgr/api/v1/intents/
434325057192329216"
{
 ...
 "fabric": [
     {
       "deployInfo": {
```

```
 "isFailed": false,
         "reason": "Delete Workload workload 1 Deployment Done.",
         "timestamp": "2022-11-22T19:19:12Z",
         "transactionId": "435561924323704832"
       },
       "isDigitalSandbox": false,
 "name": "edge1_realnet_fabric",
 "state": "DeploymentDone",
 "uuid": "434325057192460288",
       "version": "1.0"
    }
   ],
 ...
   "uuid": "434325057192329216",
   "version": "1.0",
   "wlCount": 0
}
```
## <span id="page-26-0"></span>**5.3 Create a resource**

Use a POST request to create a new resource or set of resources. When you create a new object, you must provide a JSON object that contains all the attributes of the object as defined in the API specifications.

#### **Example: Create a label**

```
curl -X 'POST' \
   'https://fss.domain.tld/rest/labelmgr/api/v1/labels' \
   -H 'accept: application/json' \
   -H 'Authorization: Bearer <ACCESS TOKEN>' \
   -H 'Content-Type: application/json' \
   -d '{
   "comments": "",
   "defaultLabel": false,
   "externalID": "",
   "name": "Edge-Link",
   "value": "edgelabel"
}'
{
   "externalID": "",
 "name": "Edge-Link",
 "value": "edgelabel",
  "comments": ""
   "defaultLabel": false
}
```
## <span id="page-26-1"></span>**5.4 Updating an object**

Use a PUT request to update an existing object.

#### **Example: Update a label**

This PUT request updates the comments for a label

```
curl -X 'PUT' \
   'https://fss.domain.tld/rest/labelmgr/api/v1/labels' \
```

```
 -H 'accept: application/json' \
   -H 'Authorization: Bearer <ACCESS TOKEN>' \
   -H 'Content-Type: application/json' \
   -d '{
   "externalID": "",
 "name": "Edge-Link",
 "value": "edgelabel",
   "comments": "Updated Comment",
   "defaultLabel": false
}'
{
   "externalID": "",
   "name": "Edge-Link",
   "value": "edgelabel",
   "comments": "Updated Comment",
   "defaultLabel": false
}
```
## <span id="page-27-0"></span>**5.5 Deleting an object**

You use a DELETE request to remove an object or a set of objects.

#### **Example: DELETE requests**

The following DELETE request removes minor severity alarms:

```
curl -X 'DELETE' \
   'https://fss.domain.tld/rest/alarmmgr/api/v1/alarms?severity=minor' \
   -H 'accept: application/json' -H 'Authorization: Bearer <ACCESS TOKEN>'
```
The following DELETE request removes an alarm with a UUID 424197038574403584:

```
curl -X 'DELETE' \
   'https://fss.domain.tld/rest/alarmmgr/api/v1/alarms/424197038574403584' \
   -H 'accept: application/json' -H 'Authorization: Bearer <ACCESS TOKEN>'
```
## <span id="page-27-1"></span>**5.6 Bulk API operations**

A bulk API request is a single HTTPS request that contains multiple objects instead of a single object. For example, a regular POST requests contains the definition of a single object and creates a single object, and then returns the created object. A bulk POST request contains a list of objects (of the same type and with the same hierarchy) where each object is handled individually and created; the return contains a list of created objects instead of a single object.

Bulk API requests use the same URIs as for single object requests. If single object is received, it handles it as regular API call. If a list of objects is received, it handles it as a bulk API request.

Bulk API requests are supported for POST, PUT and DELETE bulk API calls.

#### **Limitations**

The maximum number of objects allowed for each bulk operation is as follows:

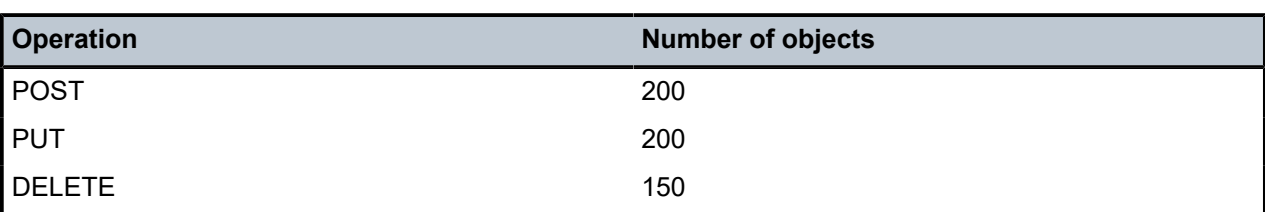

*Table 8: Number of objects per operation*

If request body is a JSON array, it is considered to be a bulk request. The following APIs already support arrays in the body and are not compatible with bulk API requests.

*Table 9: Unsupported endpoints*

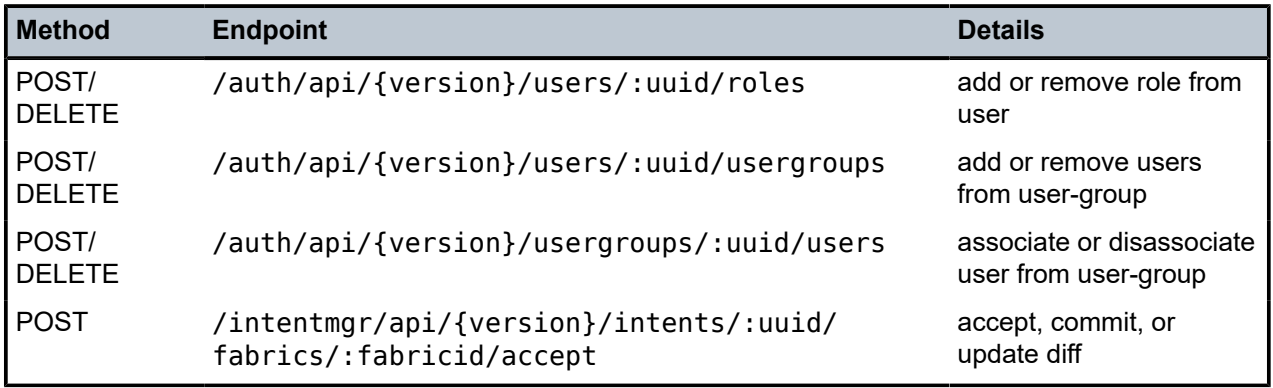

#### <span id="page-28-0"></span>**5.6.1 POST and PUT requests**

All POST and PUT endpoints that accept the JSON body (object) to create or update an object also expose bulk POST and bulk PUT endpoints.

#### **Example: Create a single region**

```
POST http://fss.domain.tld/rest/intentmgr/api/v1/regions
{ /* single region object*/ }
```
#### **Example: Create multiple regions**

```
POST http://fss.domain.tld/rest/intentmgr/api/v1/regions
[ \{ /* region1 object*/ }, \{ /* region2 object*/ }, \{ /* region3 object*/ } ]
```
#### <span id="page-28-1"></span>**5.6.2 Delete requests**

DELETE endpoints that accept resource ID in the URI or accept the JSON object as body (as identifier) also expose bulk DELETE endpoints.

#### **Example: Delete devices identified by UUID**

The following example deletes a single device by its UUIDs:

```
DELETE http://fss.domain.tld/rest/inventory/api/v1/devices/{uuid}
```
The following example deletes multiple devices identified by their UUIDs:

DELETE http://fss.domain.tld/rest/inventory/api/v1/devices?uuid=1234&uuid=5678&uuid=4534

#### **Example: Delete objects by their labels**

The following example deletes a single label identified by its name and value:

```
DELETE http://fss.domain.tld/rest/labelmgr/api/v1/labels
{ "name": "Tenant", "value": "tenant1" }
```
The following example deletes multiple labels:

```
DELETE http://fss.domain.tld/rest/labelmgr/api/v1/labels
[ { "name": "Tenant", "value": "tenant1" }, { "name": "tenant", "value": "tenant2" },
 { "name": "tenant", "value": "tenant3" } ]
```
#### <span id="page-29-0"></span>**5.6.3 Bulk API response**

A bulk API request can include the following response codes:

<span id="page-29-1"></span>*Table 10: Response codes*

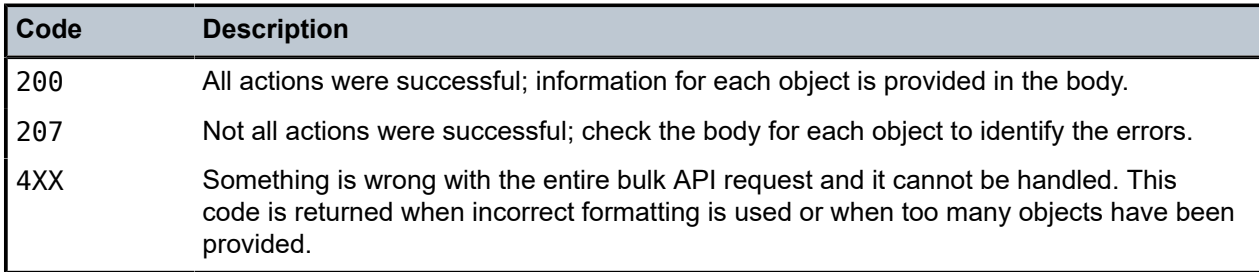

#### **Response structure**

The response structure allows for the easy handling of the response for each separate object; each object has a unique response. You can use the index in the response to map the response back to each object in the original request. The response also includes the overall status that lists how many actions were successful and how many failed.

The response has the following structure:

```
{
     "response": [
         {
             "status": $STATUS_CODE_FIRST_OBJECT,
             "data": $RETURN_DATA_FIRST_OBJECT
         },
 {
```

```
 "status": $STATUS_CODE_SECOND_OBJECT,
 "data": $RETURN_DATA_SECOND_OBJECT
       }
\Box,
 "responseMetadata": {
 "success": $NUMBER_OF_SUCCESSFUL_OBJECTS,
 "failure": $NUMBER_OF_FAILED_OBJECTS,
 "total": $TOTAL_NUMBER_OF_OBJECTS
    }
}
```
*Table 11: Variable definitions*

| <b>Variable</b>                          | <b>Description</b>                                                                                                    |
|------------------------------------------|----------------------------------------------------------------------------------------------------|
| \$STATUS CODE * OBJECT                   | Provides the HTTP response code that would be returned if a single<br>object API request had been made with the specified action. For<br>possible values, see Table 10: Response codes.                                                                                               |
| \$RETURN DATA * OBJECT                   | Provides the HTTP response data that would be returned if a single<br>object API request had been made with the specified action. For<br>instance, it contains the full objects data if the creation went fine or<br>an error output if something went wrong for the specific object. |
| \$NUMBER OF SUCCESSFUL<br><b>OBJECTS</b> | Specifies for how many objects the action was successful.                                                                                                    |
| \$NUMBER OF FAILED OBJECTS               | Specifies for how many objects the action failed.                                                                                                    |
| \$TOTAL NUMBER OF OBJECTS                | Specifies the total number of objects provided. This value is the<br>sum of \$NUMBER OF SUCCESSFUL OBJECTS and \$NUMBER OF<br>FAILED OBJECTS.                                                                                                    |

## <span id="page-31-0"></span>**6 API filtering, sorting, and pagination**

The Fabric Services System REST API supports the ability to filter, sort, and paginate results from REST API GET requests.

## <span id="page-31-1"></span>**6.1 Filtering**

You can filter the results of an HTTP GET requests for lists of objects by specifying an attribute name and the value of the attribute for which you want to filter.

Filtering can be combined with pagination and sorting. When you apply filtering, the HTTP HEAD requests returns the total number of objects that would be returned with a GET request, and filtering is applied to this result. For example, if there are 100 objects and a filter is used that results in the GET API call returning 20 of them, the HEAD request also returns the number 20.

*Table 12: Parameters*

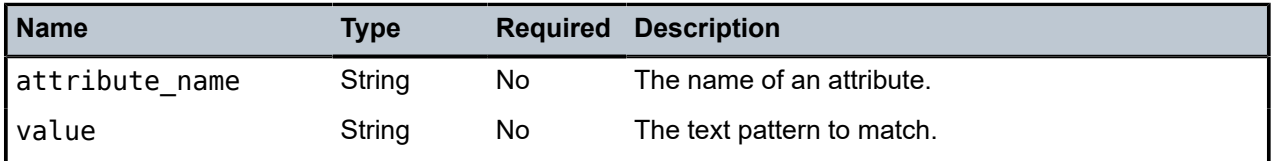

#### **Using wildcards**

You can use the wildcard character (\*) at the beginning or the end of a specified value. The wildcard character \* represents one or more characters.

As multiple fields in the API can contain an asterisk (\*) as a valid character, to use it as a wildcard in the filtering, you must also include wildcardsearch=true in the expression.

#### **Example:**

The following expression returns externalId values that start with connect-:

?externalId=connect-\*&wildcardsearch=true

The following expression returns name values that contain example:

?name=\*example\*&wildcardsearch=true

#### **Combining expressions**

You can further refine the results returned by combining multiple query expressions. You use the ampersand character & to combine multiple filters.

When you use multiple different attributes to search on, these attributes are combined in an AND-based search. When using multiple search values for the same attribute, the search looks for any of the specified values for that attribute (OR-based search).

#### **Example: Using the AND operator**

The following example returns results where the name attribute contains example and the externalId starts with connect-:

?name=\*example\*&externalId=connect-\*&wildcardsearch=true

#### **Example: Using the OR operator**

The following expression returns results where the name attribute contains example or sample:

?name=\*example\*&name=\*sample\*&wildcardsearch=true

#### **Example: AND and OR operators**

The following example returns results where the name attribute value contains example or sample and the externalId attribute starts with connect- or con-: ?name=\*example\*&name=\*sample\*&externalId=connect-\*&externalId=con- \*&wildcardsearch=true

### <span id="page-32-0"></span>**6.2 Sorting**

You can sort the results of an HTTP GET request. You can sort on a single attribute or multiple attributes. You can combine sorting with pagination and filtering.

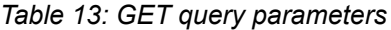

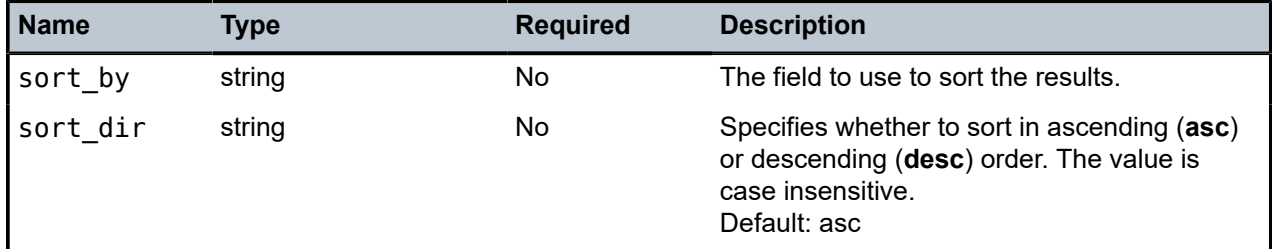

#### **Example: Sort on a single attribute**

sort\_by=name&sort\_dir=asc

#### **Example: Sort on multiple attributes**

sort by=name, externalId&sort dir=asc, desc

### <span id="page-32-1"></span>**6.3 Pagination**

Pagination prevents the overloading of the API back-end when it has to return hundreds or even thousands of objects in a single HTTP GET request. Pagination also prevents overloading the receiving side in the amount of data and the number of objects to process.

You provide information about pagination in the GET request parameters.

A header of the Link type is returned to highlight the next page or previous page URIs for easy reference; they are only present if they are relevant.

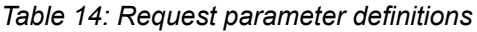

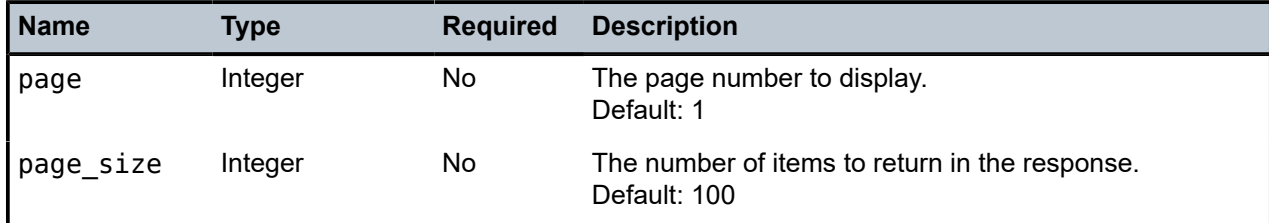

#### *Table 15: Link header parameter definitions*

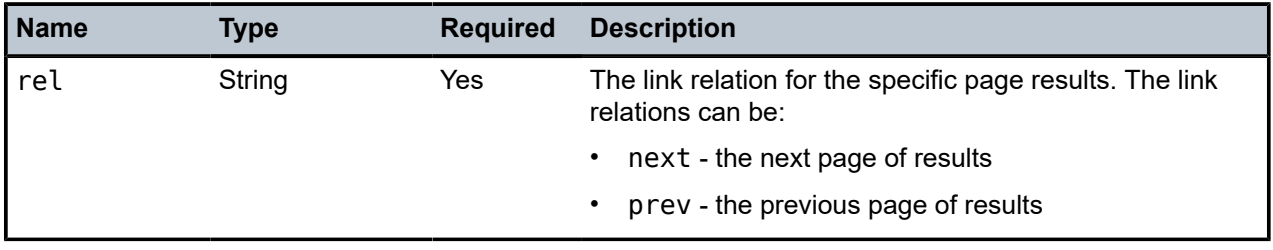

#### **Example: Pagination request for the second page with a page size of 100**

GET https://fss.domain.tld/rest/...?page=2&page\_size=100

#### **Example: Link header that contains a link to the next page**

<https://fss.domain.tld/rest/...?page=2&page\_size=100>; rel=next

#### **Example: Link header that contains a link to the previous page**

<https://fss.domain.tld/rest/...?page=1&page\_size=100>; rel=prev

# **Customer document and product support**

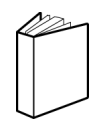

**Customer documentation** [Customer documentation welcome page](https://documentation.nokia.com)

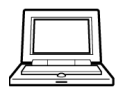

**Technical support** [Product support portal](https://customer.nokia.com/support/s/)

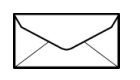

**Documentation feedback** [Customer documentation feedback](mailto:documentation.feedback@nokia.com)